## **DUM č. 9 v sadě**

## **23. Inf-13 Bitmapová práce s fotografiemi**

Autor: Robert Havlásek

Datum: 14.06.2014

Ročník: 2B, 2A

Anotace DUMu: Corel PSP Photo X2 - vyvážení bílé, kolorování Zdroj obrázků: vlastní foto autora, rodinné foto autora (Robert Havlásek), screenshot výsledků z www.youtube.com

Materiály jsou určeny pro bezplatné používání pro potřeby výuky a vzdělávání na všech typech škol a školských zařízení. Jakékoliv další využití podléhá autorskému zákonu.

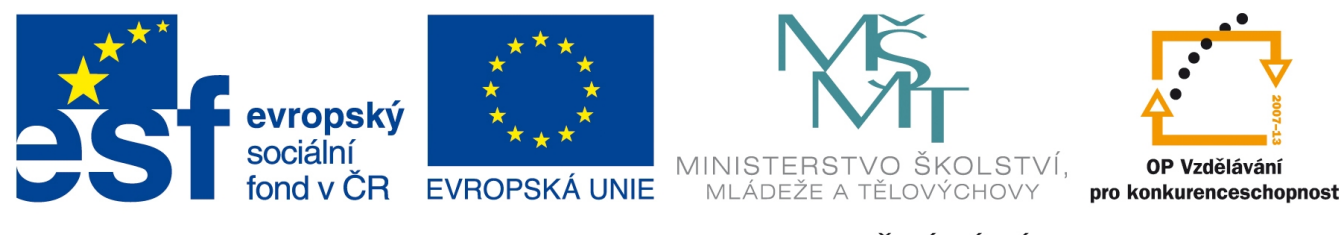

INVESTICE DO ROZVOJE VZDĚLÁVÁNÍ

## **Corel Paint Shop Pro Photo X2 – vyvážení bílé**

Přiložená fotografie byla exponována s manuálním vyvážením bílé, kdy bylo v menu fotoaparátu výrazně posunuto barevné spektrum:

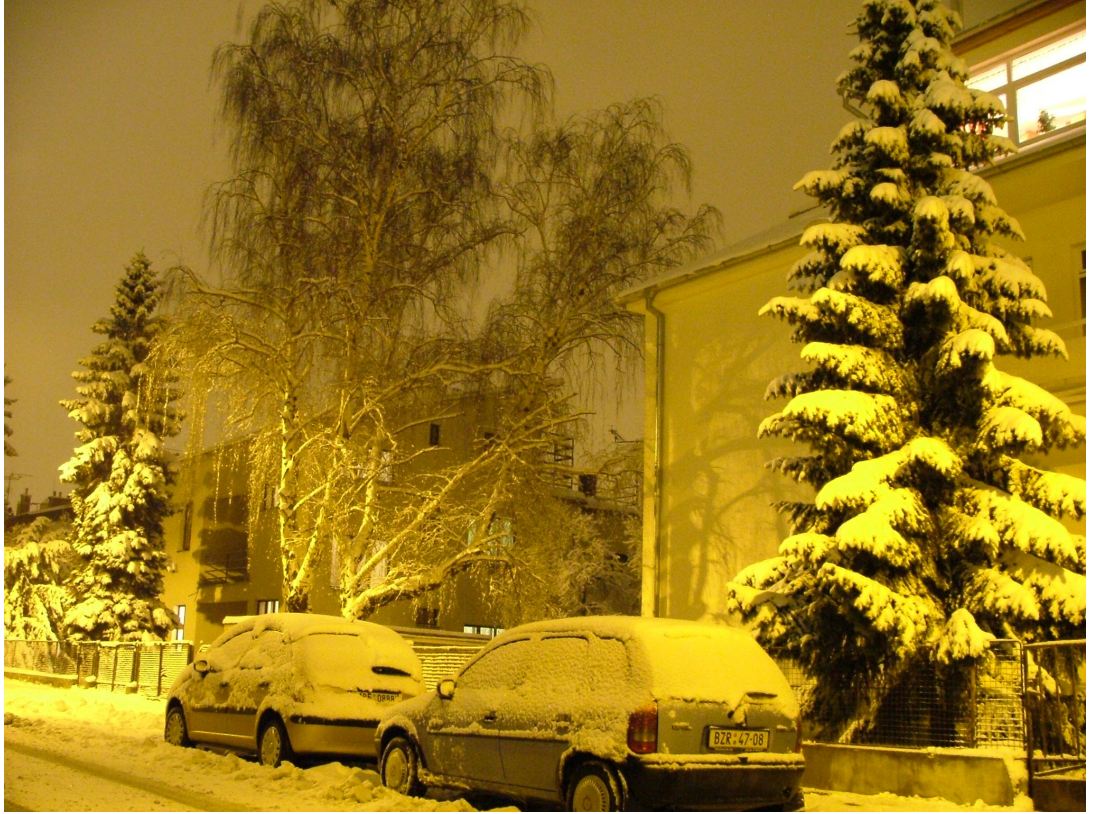

*Praktický úkol: Ignorujte tvůrčí záměr autorky a ve fotografii barvy posuňte blíže k vyvážené podobě (aby nebe bylo lehce modré a sníh byl více bílý – zcela bílý sníh není žádoucí, ublížili bychom tím zbytku fotky).*

Řešení: Po výběru menu Upravit-Barva-Červená/zelená/modrá se zobrazí dialog:

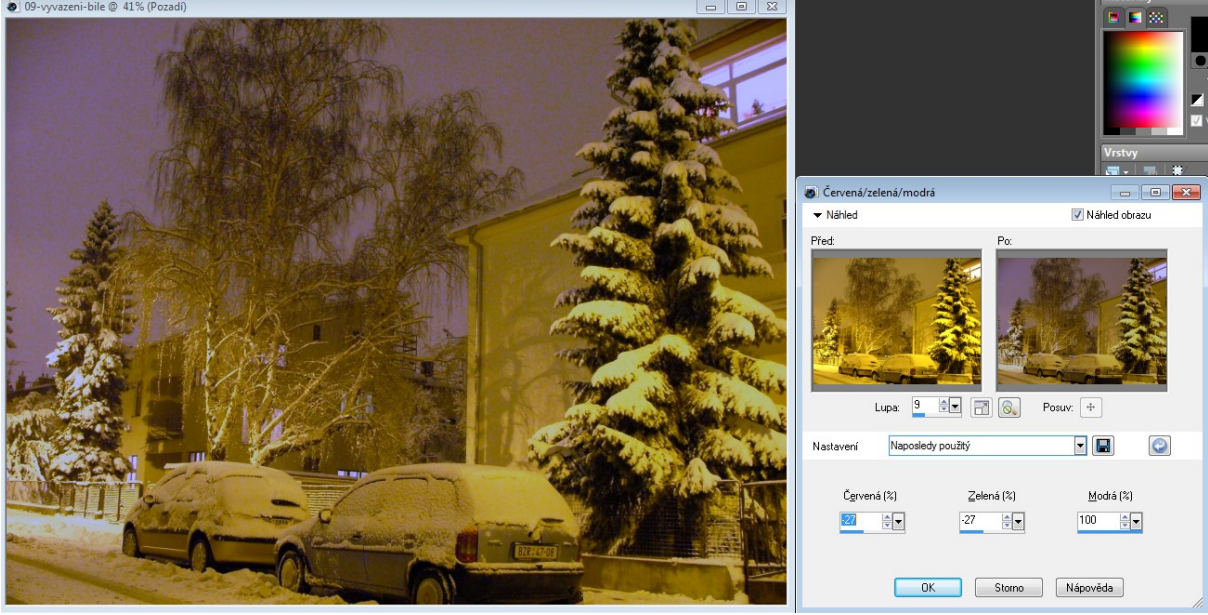

Studenty necháme s barvami chvíli experimentovat (měli by sami přijít na fakt, že žluté se nejlépe zbaví přidáním modré složky). Nejvhodnější kombinací je, kdy lehce ubereme červených a zelených barev (na obrázku –27) a přidáme hodně modré (na obrázku +100).

## **Corel Paint Shop Pro Photo X2 – Kolorování fotografií**

…je proces, kdy dodané fotografii stáhneme saturaci (uděláme z ní černobílou fotku, nebo aspoň fotku, kde barvy nejsou tak výrazné) a poté gradient bílá-černá nahradíme gradientem barevná-černá dle zvolené kolorovací barvy.

Typicky, pokud libovolné fotografii nastavíme v dialogu Upravit-Odstín a sytost-Kolorování přibližně hodnoty Odstín=27 a Sytost=90, získáme "zažloutlou historickou fotografii":

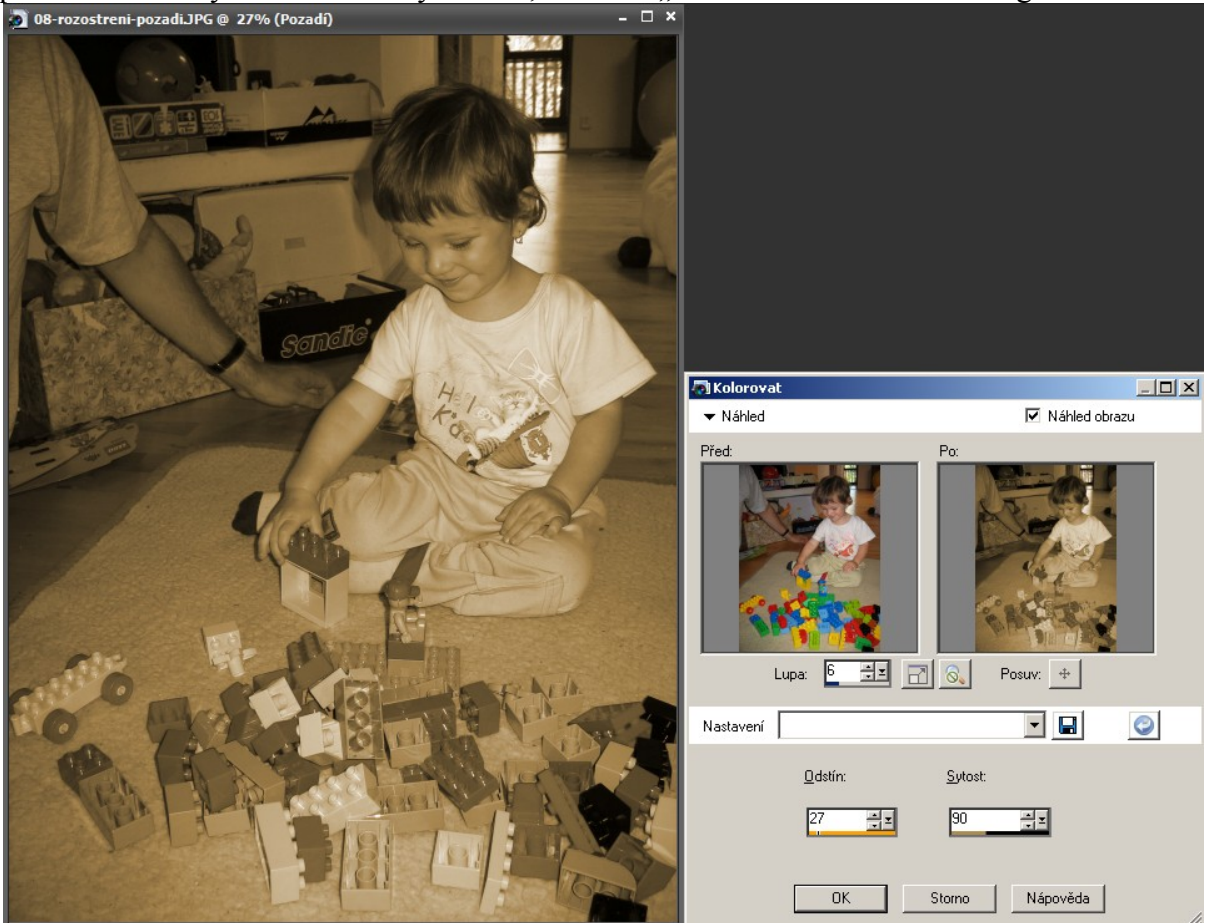

(Aby působila historičtěji, museli bychom jí ještě snížit lehce jas a výrazněji snížit kontrast.)

Další významné barvy navodí atmosféru fotky, srovnejte:

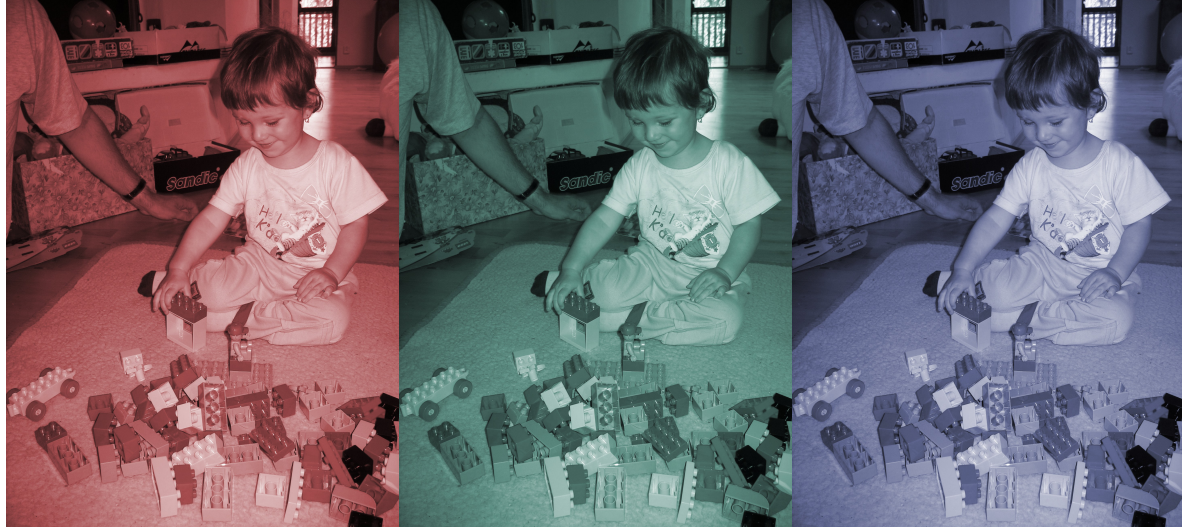

Režisér Oldřich Lipský u filmu Limonádový Joe rovněž využil techniku přehnaného kolorování pro navození atmosféry – zelená u padoucha, tmavě modrá pohřební, červená ze saloonu, žlutá pro běžné westernové scény. Pro náhledy stačí do http://www.youtube.com zadat:

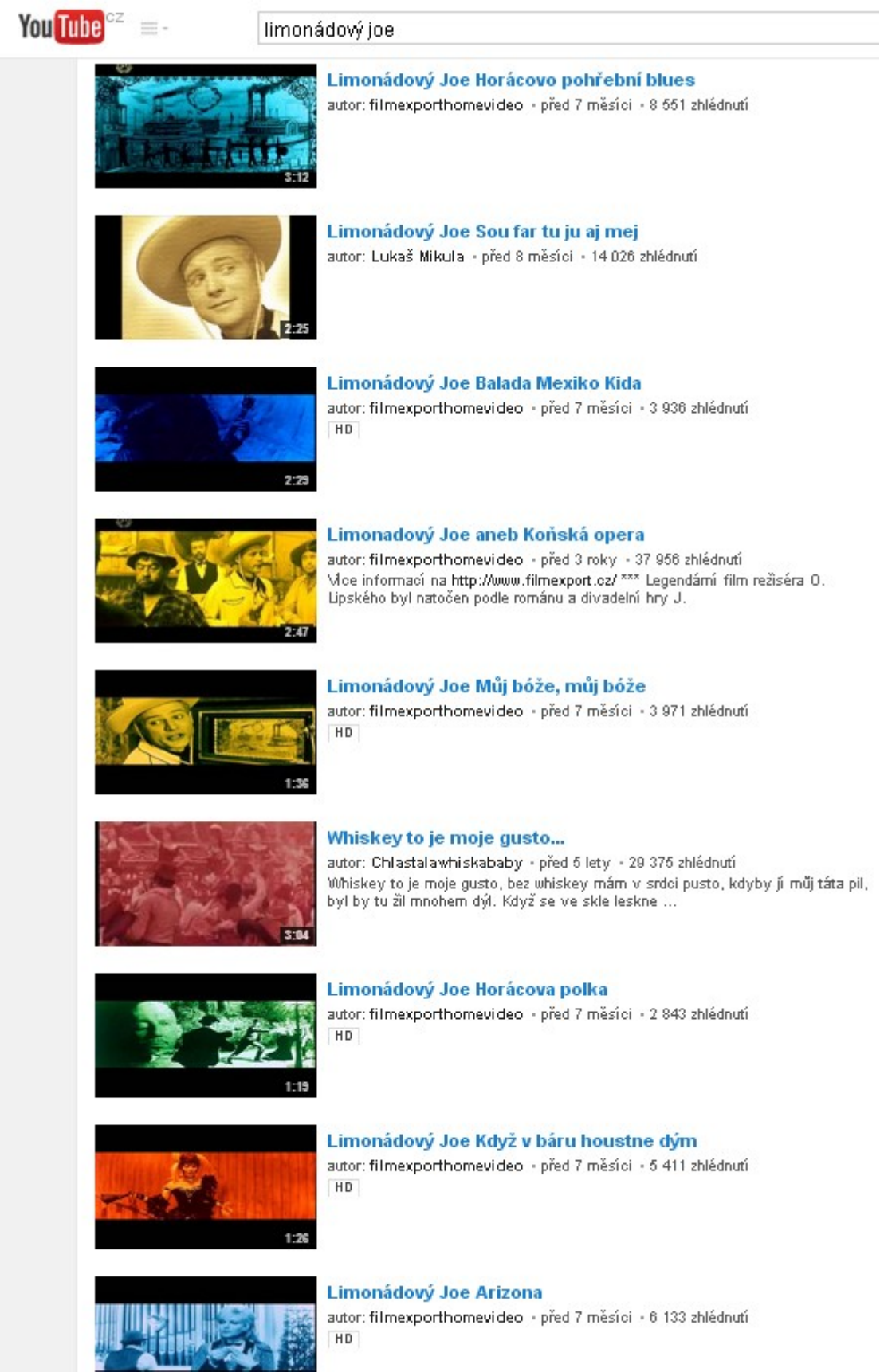

*Praktický úkol: Zadanou černobílou fotografii upravte jemným kolorováním, aby působila více historicky:*

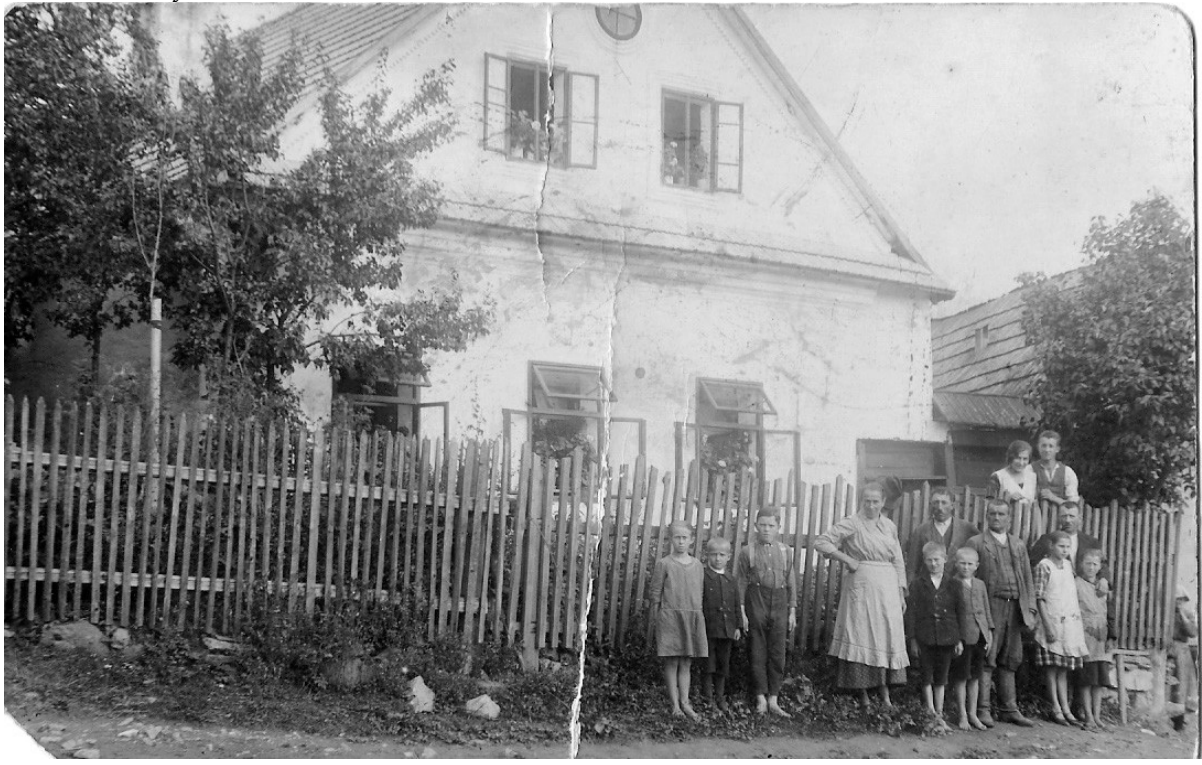